## ÄNDERUNG DES TEMPERATURWERTES THERMO KING – MP-4000 STEUERUNG

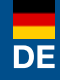

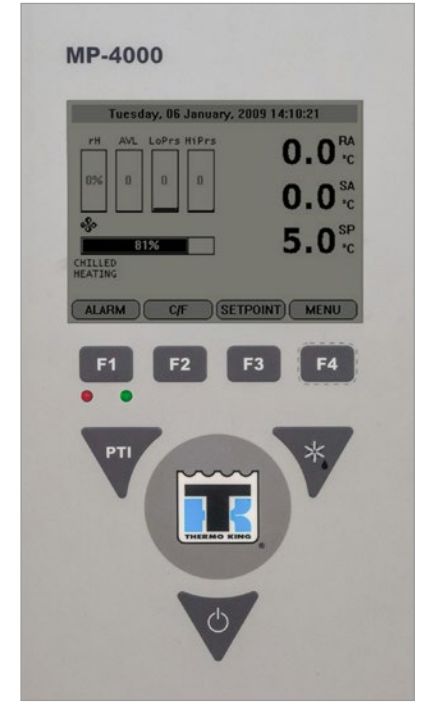

Hauptdisplay mit Tastatur

Kühlcontainer-Hotline: DE +49 8654 / 409 39 90 AT +43 662 / 260 550

Zum Ändern des Temperaturwertes befolgen Sie folgende Schritte:

- 1. Durch drücken der **(b)** Taste wird das Aggregat gestartet.
- 2. Drücken Sie die F3 Taste.
- 3. Drücken Sie die F2 oder F3 Taste um den Temperaturwert zu ändern.
- 4. Drücken und halten Sie die F4 Taste um zum Hauptbildschirm zurückzukehren. Der neu eingestellte Temperaturwert erscheint am LCD-Display.

AlpsContainer®

Breslauer Str. 41a, 83395 Freilassing Deutschland

DE +49 (0)8654/409399-0 AT +43 (0)662/26055-0 info@alps-container.com www.alps-container.com

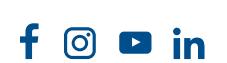

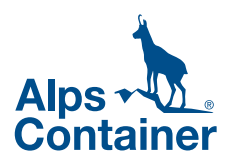

## CHANGE OF TEMPERATURE SETPOINT THERMO KING – MP-4000 CONTROLLER

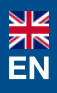

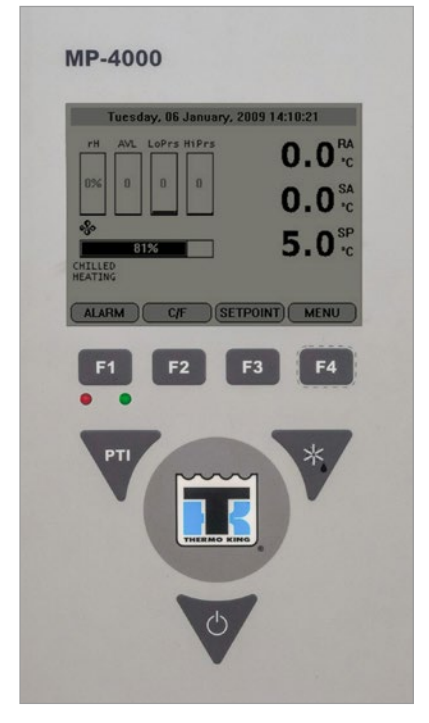

Main display with keyboard

Reefer Hotline: DE +49 8654 / 409 39 90 AT +43 662 / 260 550

To change the controller setpoint complete following steps:

1. Start the unit by pressing the  $\bigcirc$  key.

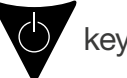

- 2. Press the F3 key.
- 3. Press the F2 or F3 key to change the setpoint.
- 4. Press and hold the  $\mathbb{F}^4$  key until you are returned to the main screen. The new setpoint appears in the LCD display.

AlpsContainer®

Breslauer Str. 41a, 83395 Freilassing **Deutschland** 

DE +49 (0)8654/409399-0 AT +43 (0)662/26055-0 info@alps-container.com www.alps-container.com

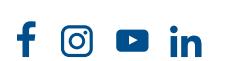

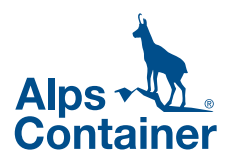